# XV Krajowa Konferencja Automatyki Tom II

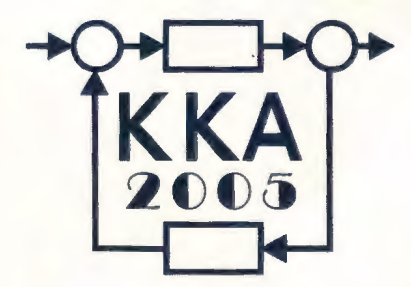

.~

Redaktorzy: , Zdzisław Bubnicki Roman Kulikowski Janusz Kacprzyk

## **XV Krajowa Konferencja Automatyki**  Tom II

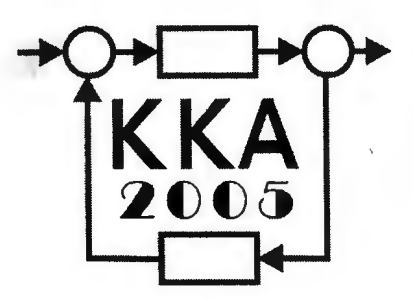

Redaktorzy: Zdzisław BUBNICKi Roman KULIKOWSKI Janusz KACPRZYK

↸

**ORGANIZATOR**  Komitet Automatyki i Robotyki Polskiej Akademii Nauk Instytut Badań Systemowych Polskiej Akademii Nauk WSPÓŁORGANIZATORZY Politechnika Warszawska Przemysłowy Instytut Automatyki i Pomiarów \_ Polskie Stowarzyszenie Pomiarów, Automatyki i Robotyki

#### **ORGANIZATOR**

Komitet Automatyki i Robotyki Polskiej Akademii Nauk Instytut Badań Systemowych Polskiej Akademii Nauk

#### **WSPÓLORGANIZA TORZY**

Politechnika Warszawska Przemysłowy Instytut Automatyki i Pomiarów Polskie Stowarzyszenie Pomiarów, Automatyki i Robotyki

#### **KOMITET PROGRAMOWY**

Przewodniczący Zastępca Przewodniczącego Zdzisław BUBNICKI Roman KULIKOWSKI

#### **CZŁONKOWIE**

Stanisław BAŃKA Mikołaj BUSŁOWICZ Ryszard GESSING Jakub GUTENBAUM Stanisław KACZANOWSKI Janusz KACPRZYK Józef KORBICZ Krzysztof KOZŁOWSKI Krzysztof KUŹMIŃSKI Krzysztof MALINOWSKI Antoni NIEDERLIŃSKI Tadeusz PUCHAŁKA Stanisław SKOCZOWSKI Jerzy ŚWIĄTEK Ryszard TADEUSIEWICZ Krzysztof TCHOŃ Jan WĘGLARZ

Michał BIAŁKO Władysław FINDEISEN Henryk GÓRECKI Jerzy JÓZEFCZYK Tadeusz KACZOREK Jerzy KLAMKA Zbigniew KOWALSKI Juliusz L. KULIKOWSKI Kazimierz MALANOWSKI Wojciech MITKOWSKI Władysław PEŁCZEWSKI Leszek RUTKOWSKI Roman SŁOWIŃSKI Andrzej ŚWIERNIAK Piotr TATJEWSKI Leszek TRYBUS Andrzej P. WIERZBICKI

#### **KOMITET ORGANIZACYJNY**

Przewodniczący Zastępcy Przewodniczącego

**Członkowie** 

Sekretarze naukowi

Roman KULIKOWSKI Janusz KACPRZYK Stanisław KACZANOWSKI Tadeusz KACZOREK Krzysztof MALINOWSKI Roman OSTROWSKI Tadeusz PUCHAŁKA Dariusz WAGNER Jan STUDZIŃSKI Jan W. OWSIŃSKI

#### **ISBN 83-89475-01-4**

Copyright© Instytut Badań Systemowych Polskiej Akademii Nauk All rights reserved

**Druk: ARGRAF,** Warszawa

### ROBOTY

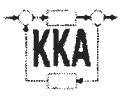

#### **REGULATORY ROZMYTE W STEROWANIU ROBOTA** PRZEMYSŁOWEGO **IRP-6t**

#### Mieczysław **ZACZYK**

Akademia Górniczo-Hutnicza, Wydział Elektrotechniki, Automatyki, Informatyki i Elektroniki Al. Mickiewicza 30, 30-059 Kraków, e-mail: mza@ia . agh. edu . pl

**Streszczenie:** W pracy przedstawiono implementację regulatorów rozmytych w sterowniku robota oraz wyniki weryfikacji doświadczalnej zastosowania takich regulatorów w procesie sterowania robota przemysłowego IRp-6. Sterownik robota zrealizowany został z wykorzystaniem technologii szybkiego prototypowania oferowanej przez system dSPACE bazujący na karcie procesorowej DS1005.

Słowa **kluczowe:** Roboty przemysłowe, regulator rozmyty, szybkie prototypowanie.

#### **1. WPROWADZENIE**

Prototyp układu sterowania zrealizowany został na bazie stanowiska badawczego, w którym robot przemysłowy IRp-6 połączony jest z komputerem poprzez specjalistyczny system do szybkiego prototypowania (dSPACE), obejmujący kartę procesorową DS1005 oraz wielofunkcyjną kartę wejść/wyjść analogowych i cyfrowych DS2201. Schemat blokowy stanowiska pokazano na rys. I.

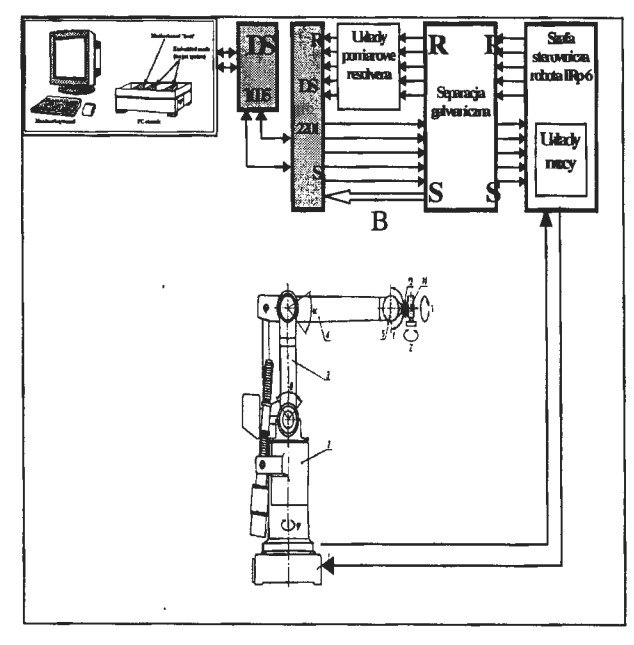

Rys. 1. Schemat blokowy stanowiska badawczego.

†Praca zrealizowana w ramach Badań Statutowych Nr 11.11.120.231

#### **2. STEROWNIK ROBOTA**

Algorytm realizowany przez sterownik robota wykonany został w środowisku Simulink jako schemat blokowy (rys.2). Przy wykorzystaniu narzędzi pakietu Matlab/Simulink (Real-Time Workshop) oraz pakietu dSPACE (Real-Time Interface) z utworzonego schematu blokowego generowany jest automatycznie program wykonywalny czasu rzeczywistego. Wykonywanie tej aplikacji przejmuje karta procesorowa DS 1005, która poprzez układy pomiarowe karty DS2201 komunikuje się z podłączonym robotem (pomiar położeń ramion z resolverów, pomiar sygnałów z czujników synchronizacyjnych oraz wysyłanie sygnałów sterujących do układów mocy robota). Komputer, na którym przygotowano schemat sterownika przejmuje (poprzez pakiet ControlDesk) rolę urządzenia umożliwiającego komunikację w czasie rzeczywistym z działającą aplikacją (możliwość zmiany parametrów, odczytu pomiarów, rejestracji przebiegów itp.).

Widoczne na schemacie (rys.2) bloki DS2201ADC oraz DS2201DAC zapewniają połączenie z robotem tzn. realizują pomiar położenia kątowego ramion oraz wysyłanie wypracowanego sygnału sterującego do układów mocy robota, poprzez interfejsy pomiarowe karty DS2201.

Pozostałe podsystemy realizują wszystkie typowe dla sterownika robota operacje:

- bazowanie robota (doprowadzanie ramion do pozycji bazowej)
- synchronizację prędkości ruchu ramion (jednakowy czas trwania ruchu dla ramion) oraz zadawanie prędkości roboczej
- pozycjonowanie w układzie współrzędnych konfiguracyjnych (kątowych)
- pozycjonowanie w układzie współrzędnych kartezjańskich (realizacja prostego i odwrotnego zadania kinematyki) z uwzględnieniem ograniczeń wynikających z zakresu przestrzeni roboczej.

Dodatkowo w algorytmie sterownika umieszczono funkcję umożliwiającą wybór typu regulatora w torze regulacji położenia dla poszczególnych osi robota.

Podsystem realizujący regulację położenia pierwszej osi robota pokazano na rys.3, natomiast wybór typu regulatora na rys.4. Istnieje możliwość wybrania regulatora proporcjonalnego P lub regulatora rozmytego. Współczynnik wzmocnienia regulatora proporcjonalnego został dobrany tak, by zapewnić w układzie przebiegi bez przeregulowania. Podsystemy realizujące regulację położenia dla pozostałych osi są zrealizowane bardzo podobnie.

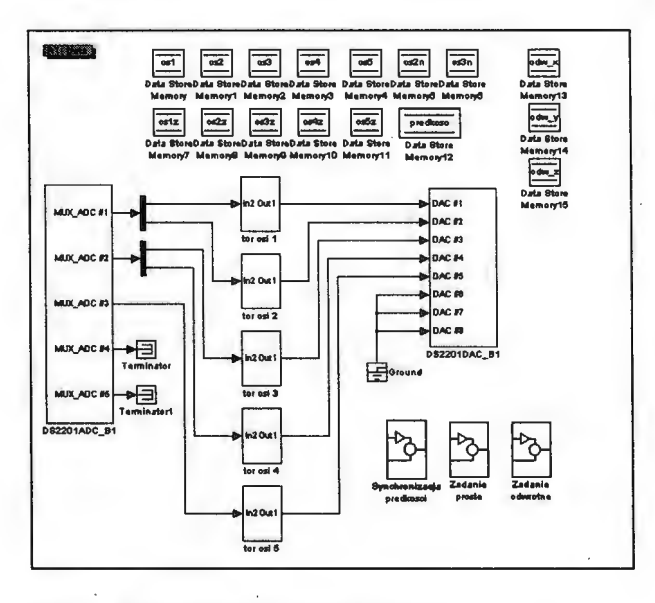

Rys. 2. Schemat blokowy sterownika.

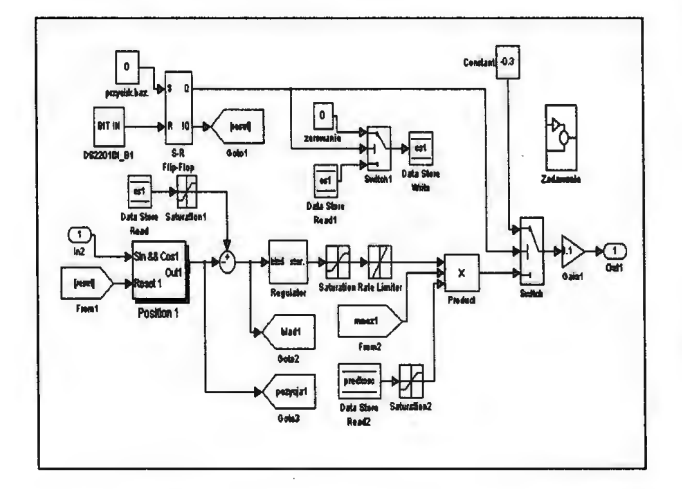

Rys. 3. Podsystem *Tor osi 1* - tor regulacji położenia wybranej osi.

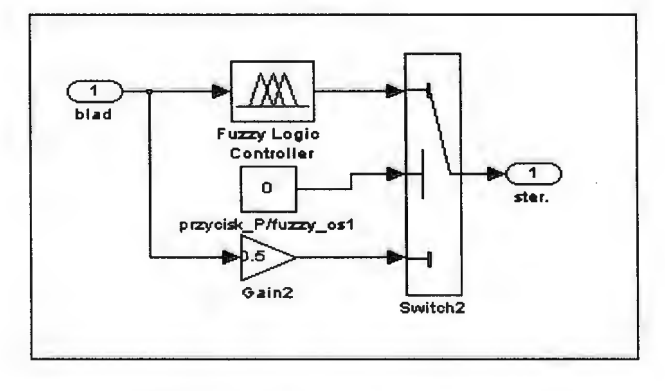

Rys. 4. Podsystem *Regulator* - wybór typu regulatora.

Komunikacja z procesem realizowana jest poprzez wykonany przy pomocy pakietu ControlDesk pulpit sterujący (rys.5). Pozwala on na wymuszanie procesu bazowania, zadawanie położeń kątowych lub kartezjańskich, zadawanie prędkości roboczej, wybór typu regulatora a także obserwację przebiegów czasowych wybranych zmiennych procesu.

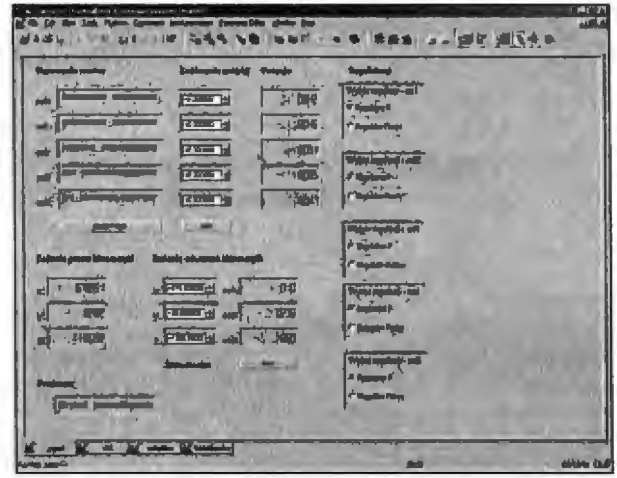

#### Rys. 5. Panel sterowania.

Przebieg procesu pozycjonowania wybranej osi robota, z regulatorem proporcjonalnym w torze regulacji położenia, przedstawiony został na rys. 6.

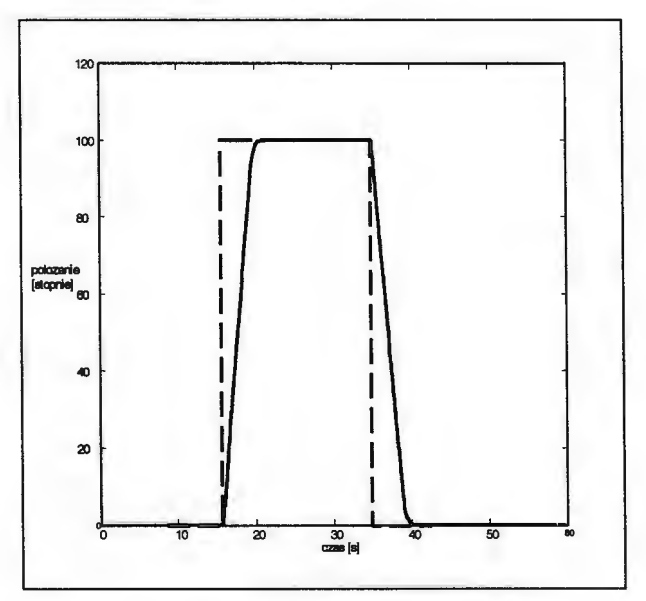

Rys. 6. Pozycjonowanie osi robota – regulator P.

#### 3. **REGULATORY ROZMYTE**

Regulatory rozmyte zostały stworzone za pomocą narzędzia "fuzzy" znajdującego się w pakiecie Fuzzy Logic Toolbox, będącym dodatkiem do oprogramowania Matlab/Simulink. Umożliwia ono ręczny dobór parametrów regulatora, czyli funkcji przynależności dla wejść i dla wyjść, reguł opisujących sposób działania regulatora czy sposobu defuzyfikacji. W ten sposób utworzono regulatory typu Mamdani - z trzema i z pięcioma funkcjami przynależności.

**Na** rys.7 przedstawiono przykładowe dobrane funkcje przynależności dla wejścia, a na rys.8 dla wyjścia, dla trzech funkcji.

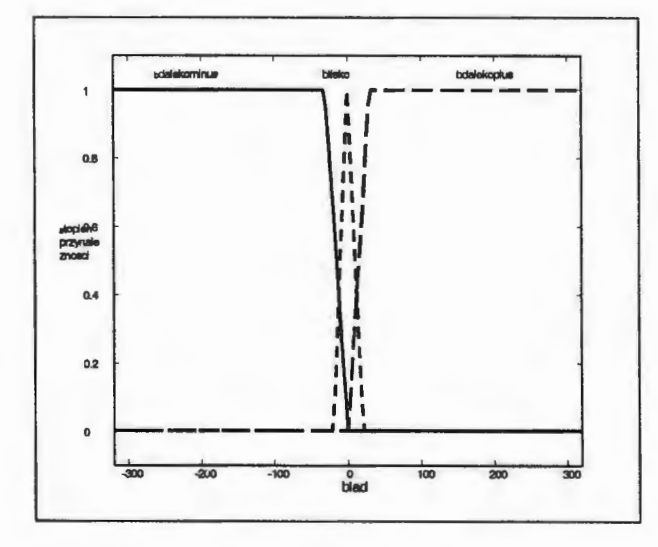

Rys. 7. Funkcje przynależności dla wejścia.

Dobrane zostały trzy funkcje przynależności przypisujące uchyb wejściowy do zbiorów: *bdalekominus*  (uchyb w zakresie [-320°, 0°]) , *blisko* ([-20°, 20°]) i bdalekopłus ([0°, 320°]).

Zaproponowane sterowania to: *bduzeminus* ([-5, -0.3]), małe ([-0.75, 0.75]) oraz *bduzeplus* ([0.3, 5]).

Dla opisu działania regulatora ustalone zostały trzy proste reguły:

1. If (inputl is bdalekominus) then (outputl is bduzeminus) (1)

2. If (inputl is blisko) then (outputl is małe) (1)

3. If (inputl is bdalekoplus) then (outputl is bduzeplus) (1).

Dla realizacji procesu defuzyfikacji wybrana została metoda środka ciężkości.

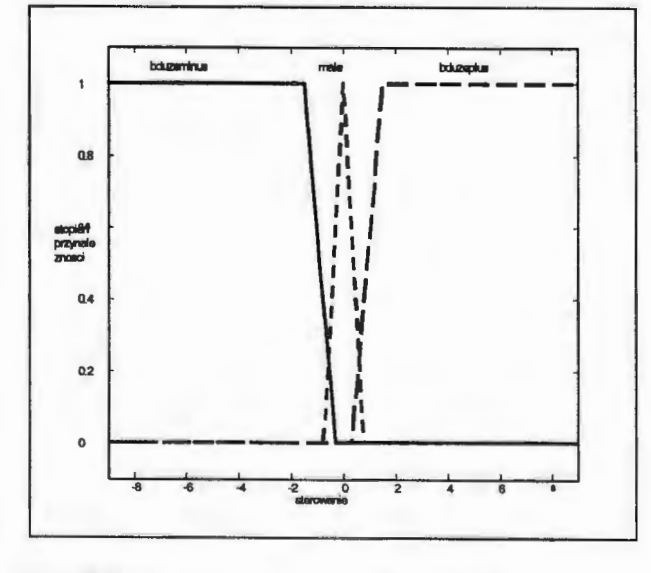

Rys. 8. Funkcje przynależności dla wyjścia.

Dla takich funkcji przynależności oraz przyjętych reguł uzyskana została zależność sterowania od uchybu przedstawiona na rys. 9.

Przebieg pozycjonowania osi robota dla skokowej zmiany wartości zadanej pokazano na rys.10.

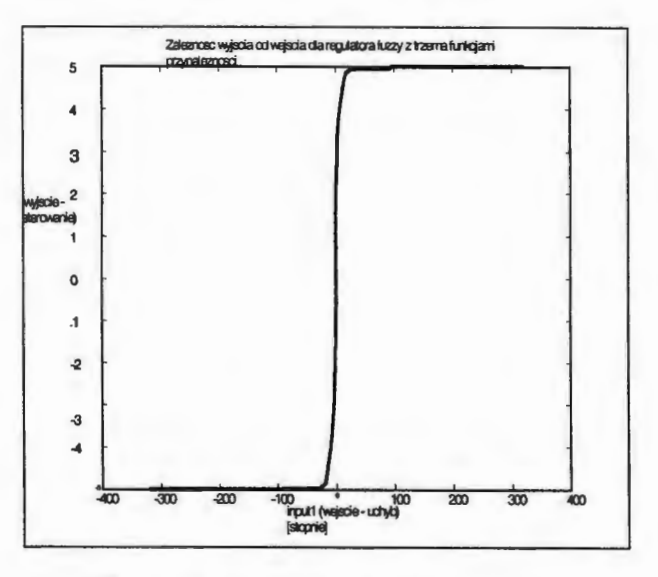

Rys. 9. Zależność sterowania od uchybu.

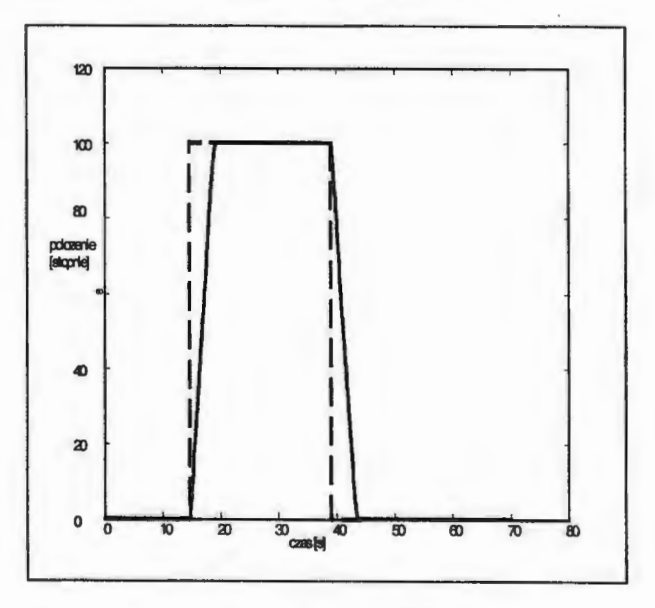

Rys. 10. Pozycjonowanie wybranej osi robota.

W dalszej części eksperymentu został stworzony nieco bardziej złożony regulator, ale dający większe możliwości ustalania sposobu dochodzenia ramienia do pozycji zadanej.

Stworzono pięć funkcji przynależności, przyporządkowujących wejściowy uchyb do zbiorów: bdałekominus (uchyb w zakresie [-320°, -10°]), dalekominus ( [-30°, -15°] ), *blisko* ([-15°, 15°]), dałekopłus ([15°, 30°]), *bdalekoplus* ([10°, 320°]).

Utworzenie dwóch dodatkowych funkcji przynależności pozwoliło zróżnicować wartości sterowania w zależności od wartości uchybu: *bduzeminus* ([-5, -1.5]), *duzeminus* ([-2, O]), małe ([-0.2, 0.2]), *duzeplus* ([O, 2]), *bduzeplus* ([1.5, 5]).

Na rys. 11 przedstawione zostały przebiegi funkcji przynależności dla wejścia, a na rys.12 funkcje przynależności dla wyjścia.

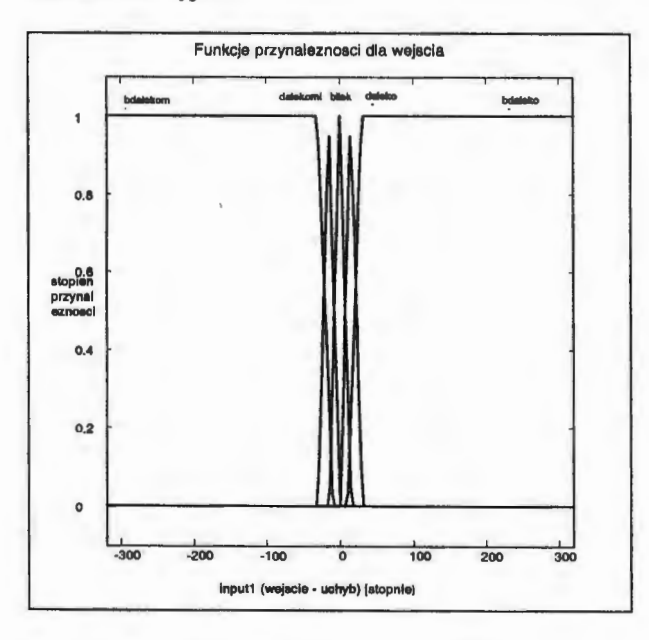

Rys. 11. Funkcje przynależności dla wejścia.

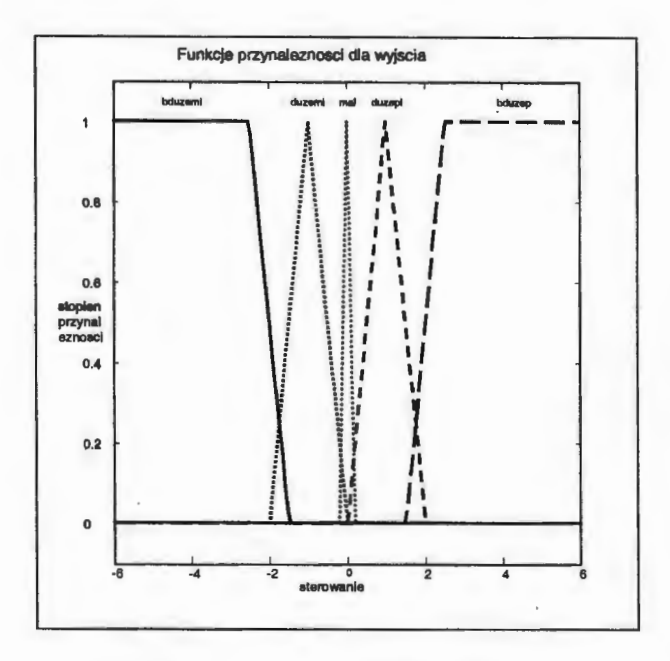

Rys. 12. Funkcje przynależności dla wyjścia .

Poniżej przedstawiono zbiór reguł określających działanie regulatora:

- 1. If (inputl is bdalekominus) then (outputl is bduzeminus) (1)
- 2. If (inputl is dalekominus) then (outputl is duzeminus) (1)
- 3. If (inputl is blisko) then (outputl is małe) (1)
- 4. If (inputl is dalekoplus) then (outputl is duze $plus)$  $(1)$
- 5. If (input1 is bdalekoplus) then (output1 is bduzeplus) (1)

Dla tak dobranych funkcji przynależności otrzymano zależność sterowania od uchybu przedstawioną na Rys.13.

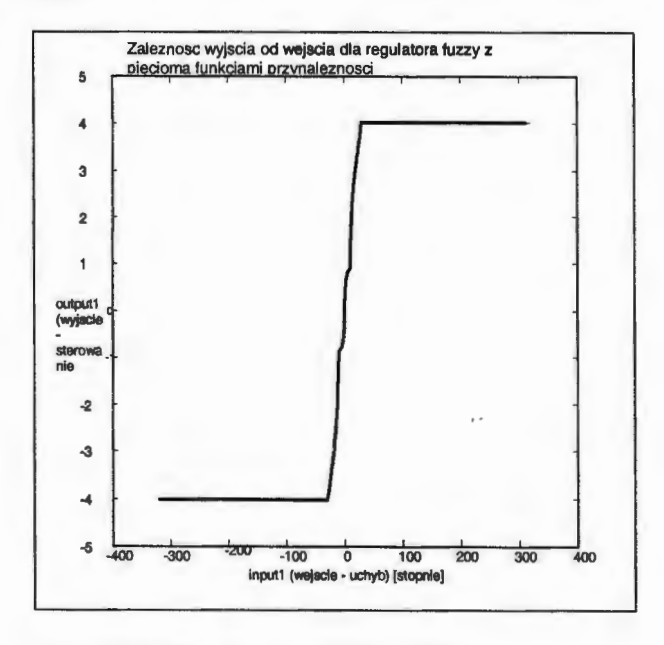

Rys. 13. Zależność sterowania od uchybu.

Przebieg procesu pozycjonowania wybranej osi robota, dla skokowej zmiany wartości zadanej, pokazano na rys.14.

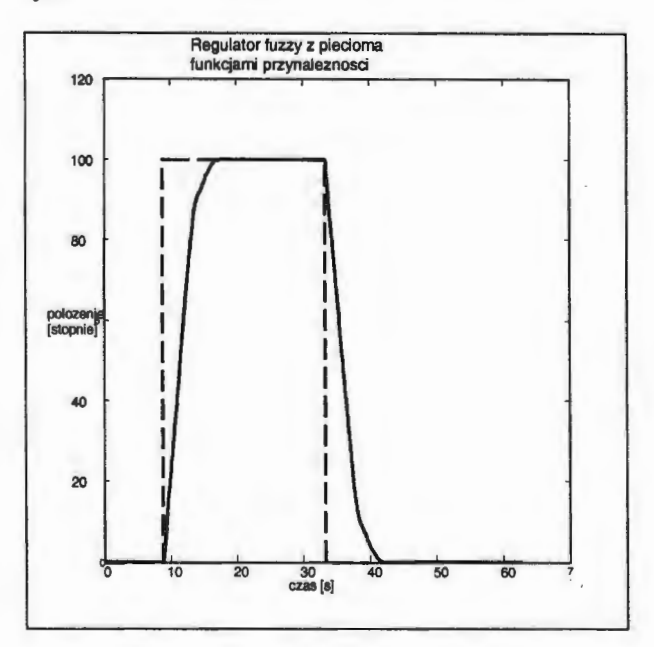

Rys. 14. Pozycjonowanie wybranej osi robota.

Jak widać na wykresie, zgodnie z zamierzeniem uzyskano efekt wcześniejszego hamowania ramienia. Moment rozpoczęcia hamowania można zmieniać, modyfikując rozmieszczenie zbiorów rozmywających wejście, wielkość sterowania można natomiast dostosować zmieniając przynależność wartości sterowań do jego zbiorów rozmywających.

Przeprowadzony eksperyment pokazuje, że regulator fuzzy wprowadza większa możliwość wpływania na przebieg dochodzenia ramienia do jego pozycji zadanej.

#### **4. REGULATOR FUZZY WYGENEROWANY ZA** POMOCĄ NARZĘDZIA **ANFIS**

Środowisko Matlab wraz z Fuzzy Logic Toolbox dostarcza jeszcze innego sposobu tworzenia regulatorów rozmytych. Jest nim narzędzie Anfis wraz z edytorem posiadającym interfejs graficzny - Anfis Editor. Program umożliwia utworzenie regulatora rozmytego na podstawie dostarczonych mu danych w postaci charakterystyki przedstawiającej zależność wyjścia regulatora od jego wejścia. Możliwe jest tworzenie tylko regulatorów typu Sugeno.

Program wymaga także podania m.in. ilości i rodzaju funkcji rozmywających wejście oraz ilości punktów, w których będzie dokonywana optymalizacja. Zwiększanie tych parametrów (w pewnych granicach) wpływa korzystnie na przebieg optymalizacji, rośnie jednak nakład obliczeniowy a co za tym idzie czas optymalizacji. Przeprowadzono szereg eksperymentów dla podanej wyżej charakterystyki, zadowalający efekt został uzyskany dla dziesięciu funkcji przynależności typu "trim" oraz 640 punktów.

Na Rys.15 przedstawiono przebieg charakterystyki uczącej dla narzędzia Anfis, a na Rys.16 porównanie przebiegu danych uczących z charakterystyką otrzymaną w wyniku działania programu.

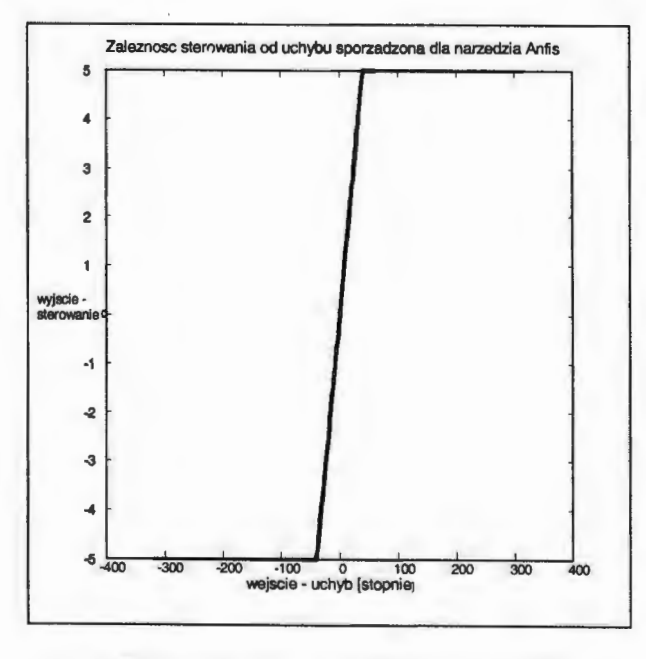

Rys. 15. Zależność sterowania od uchybu - charakterystyka dla programu Anfis

Reguły wygenerowane automatycznie przez program:

- l. If (inputl is inlmfl) then (output is outlmfl) (1)
- 2. If (input  $i$  is in  $1 \text{ mf2}$ ) then (output is out $1 \text{ mf2}$ ) (1)
- 3. If (inputl is inlmf3) then (output is outlmf3) (1)
- 4. If (input is in  $1mf4$ ) then (output is out  $1mf4$ ) (1)
- 5. If (inputl is in  $1m5$ ) then (output is out $1m5$ ) (1)
- 6. If (inputl is in $1mf6$ ) then (output is out $1mf6$ ) (1)

```
7. If (inputl is inlmf7) then (output is outlmf7) (1)
```

```
8. If (inputl is inlmf8) then (output is outlmf8) (1)
```

```
9. If (inputl is inlmf9) then (output is outlmf9) (1)
```

```
10. If (inputl is inlmflO) then (output is outlmflO) (1)
```
W wyniku działania tego narzędzia otrzymano zbiór funkcji przynależności przedstawiony na Rys.17.

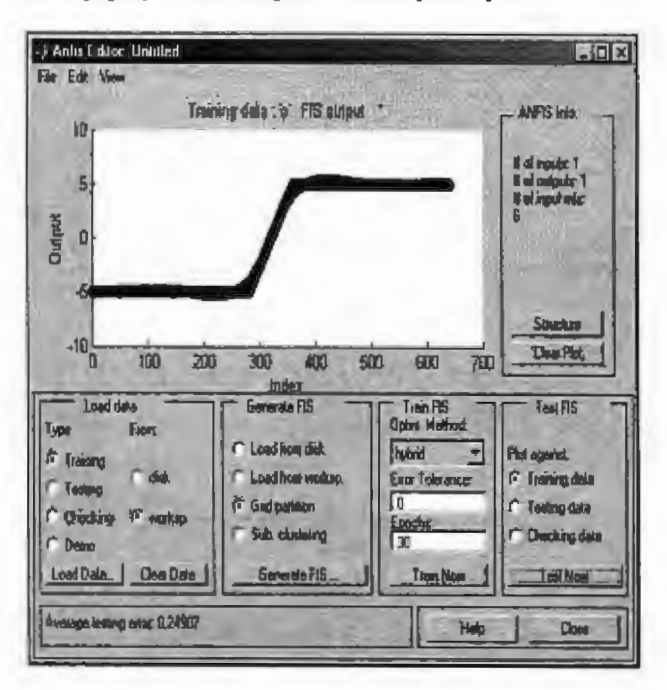

Rys. 16. Porównanie danych uczących z charakterystyką otrzymaną

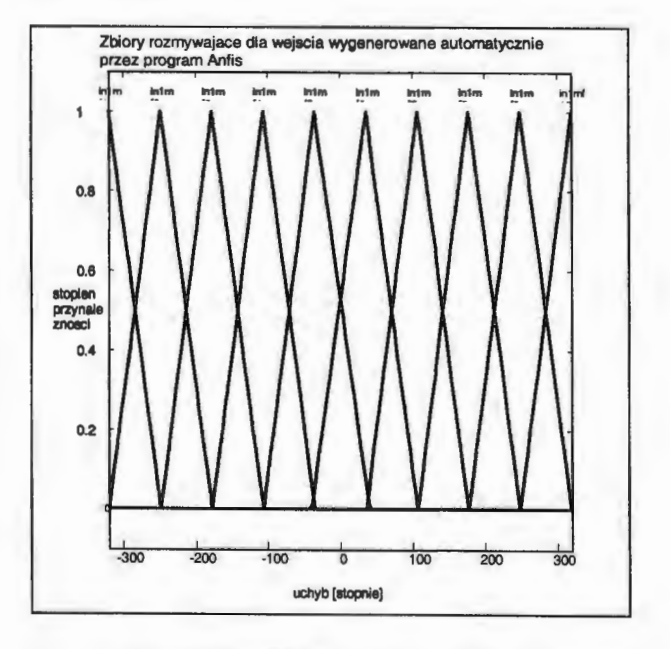

Rys. 17. Funkcje przynależności dla wejścia wygenerowane przez program Anfis

Przebieg procesu pozycjonowania wybranej osi (dla skokowej zmiany wartości zadanej) dla tak wygenerowanego regulatora rozmytego pokazano na Rys.18. Uzyskany przebieg dochodzenia osi do wartości zadanej jest zbliżony do tego, jaki uzyskany został dla regulatora proporcjonalnego. Wynika to z zadanej charakterystyki uczącej, której przebieg odzwierciedla zmiany sygnału sterującego dla regulatora proporcjonalnego.

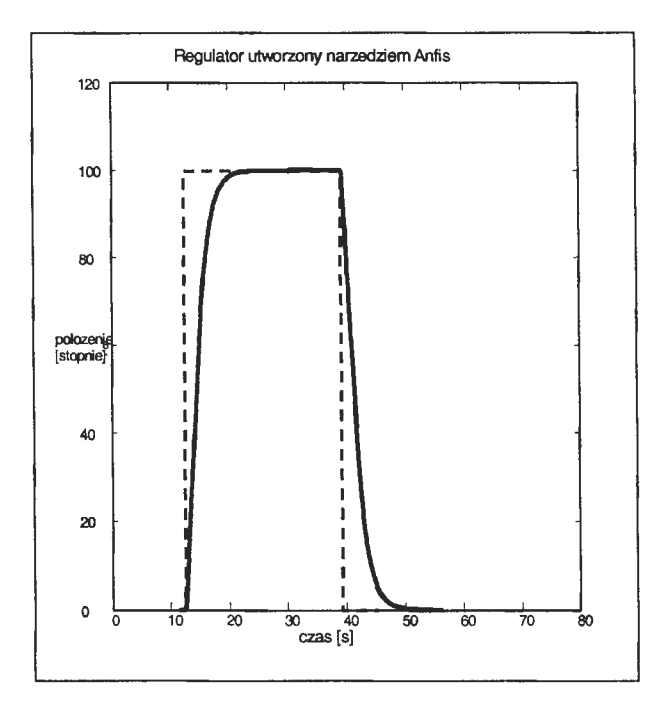

Rys. 18. Pozycjonowanie wybranej osi robota.

#### **5. PODSUMOWANIE**

Przeprowadzone badania wykazały poprawne działanie zaimplementowanych regulatorów rozmytych. Pierwszy ze stworzonych regulatorów to układ zapewniający sterowanie osią robota przy użyciu algorytmu opisanego zaledwie przez trzy funkcje przynależności klasyfikujące wejście i wyjście. Takie rozwiązanie jest wystarczające do skutecznego sterowania ramieniem i jego efekt jest zbliżony do działania regulatora proporcjonalnego. Wprowadzenie dodatkowych funkcji przynależności i reguł pozwala w łatwy sposób kształtować charakterystykę ruchu ramienia. W przedstawionym przykładzie (algorytm opisany pięcioma funkcjami przynależności) uzyskano efekt wcześniejszego hamowania osi robota.

Pewną automatyzację przebiegu projektowania regulatorów wprowadza narzędzie "Anfis" wykorzystane do stworzenia przykładowego regulatora.

#### **FUZZY CONTROLLERS IN THE PROCESS OF CON-TROL OF INDUSTRIAL ROBOT IRP-6**

**Abstract:** In the paper the implementation of fuzzy controllers in the process of control of industrial robot IRp-6 are presented. The controller for the robot has been realized on the base of the dSPACE board DS1005 with the use of rapid control prototyping technology. The results of experimental verification are also presented.

#### **Literatura**

- [1] Craig J. (1995) *Wprowadzenie do robotyki: mechanika i sterowanie.* WNT, Warszawa.
- (2] Piegat A.(1999) *Modelowanie i sterowanie rozmyte.*  Wydawnictwo EXIT, Warszawa.
- [3] Spong, M.W., Vidyasagar M. (1997) *Dynamika i sterowanie robotów.* WNT, Warszawa
- [4] Zaczyk M. (2003) Wykorzystanie obrazu z kamery w procesie śledzenia trajektorii przez robota IRp. Materiały *IV Krajowej Konferencji MSK'03,*  Kraków, 443-448
- [5] *Real-Time Interface Implementation Guide.*  dSPACE GmbH, Germany 1999.
- [6] *ControlDesk-Experiment Guide.* dSPACE GmbH, Germany 1999.
- [7] *Fuzzy Logic Toolbox-User's Guide.* MathWorks, Inc. 2001.

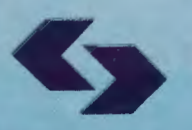

 $\frac{1}{1}$ 

道

Instytut Badań Systemowych Polskiej Akademii Nauk

**ISBN 83-89475-01-4**